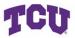

## How to update Business Unit, Fund, Department and Project in Concur Profile

## Select Profile, Profile Settings:

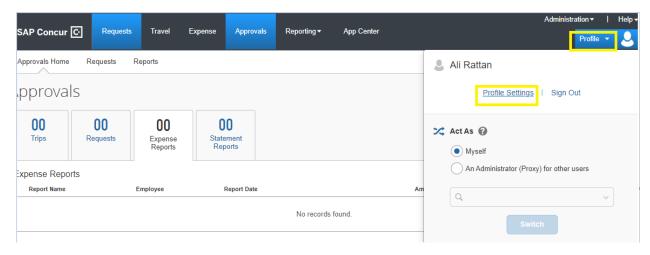

## Select the Expense Information link:

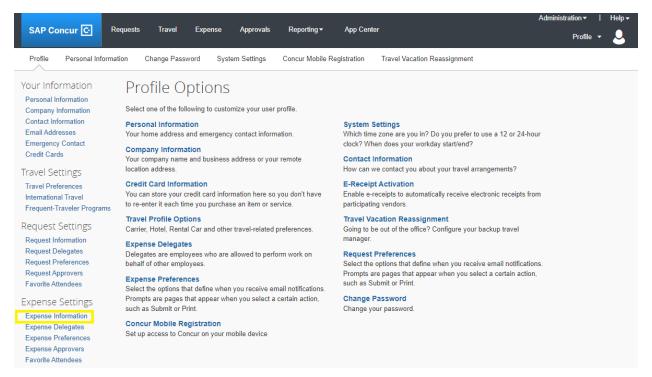

Update the Business Unit, Fund, Department or Project and hit Save:

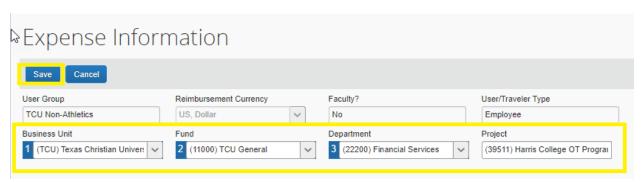